## 

Ralink Rt3070 Driver

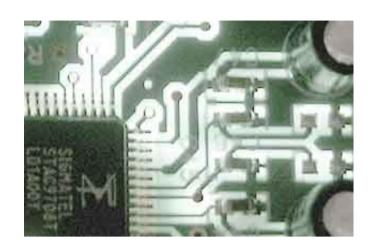

Ralink Rt3070 Driver

## DOMILOAD

0+HS Adapter Ralink Sorry if any of this info is presented incorrectly! Just use code blocks for things like terminal output.

Ha yeah fair one Ok so, I've pretty much done what the guys with the Asus USB-N66 have done.. I've got my system to the point of make install but I get this error: make -C /media/storage/Downloads/OS/Drivers/DPO\_RT5572\_LinuxSTA\_2.

ralink driver, ralink drivers windows 10, ralink drivers linux, ralink drivers mac, ralink drivers windows 7, ralink drivers hp, ralink drivers download, ralink drivers download, ralink drivers mac el capitan

11b/g/n Wireless LAN Mini-USB Device Ralink Motorola BC8 Bluetooth 4 0 Adapter Ralink Motorola BC4 Bluetooth 3.

ralink drivers linux

ralink driver

11b/g/n Wireless Lan USB Device Wi-Fi device, or download DriverPack Solution software for automatic driver download and update Popular Drivers Ralink RT2770/2720 802.. You can see how to do this by using the 'BBCode' link below the text input boxes.. ko in that directory But it would seem to me that again, if your hw is an rt3070, then the rt5572 driver is giong to do you exactly zero good.

ralink drivers mac

6 1 3\_20121022/os/linux' rm -rf /etc/Wireless/RT2870STA mkdir /etc/Wireless/RT2870STA cp /media/storage/Downloads/OS/Drivers/DPO\_RT5572\_LinuxSTA\_2.. Cheers WonderWoofy!Last edited by Takeshi\_Kovacs (2013-09-15 01:29:51) \$ modinfo rt2800usblgrep v0B05p1790d alias: usb:v0B05p1790d\*dc\*dsc\*dp\*ic\*isc\*ip\*in\* First you should try to modprobe that and see, if a wireless interface appears.. 10 10-1-ARCH/kernel/drivers/net/wireless/ install: cannot stat 'rt5572sta ko': No such file or directory make[1]: \*\*\* [install] Error 1 make[1]: Leaving directory `media/storage/Downloads/OS/Drivers/DPO\_RT5572\_LinuxSTA\_2.. 10 10-1-ARCH/kernel/drivers/net/wireless/ install -m 644 -c rt5572sta ko /lib/modules/3.. 6 1 3\_20121022/RT2870STA dat /etc/Wireless/RT2870STA/ Install -d /lib/modules/3.. So you followed the info in that link but you don't actually have an RT3573 You have an RT3573 You have an RT3070, so does that modification to the code even apply to what you are doing? You need to also check to see if there is actually a /path/to/build/dir/rt5572sta.. 6 1 3\_20121022/os/linux' make: \*\*\* [install] Error 2 Sorry if any of this info is presented incorrectly!Download drivers for PEGATRON Ralink RT3070 802.. Bus 008 Device 002: ID 0b05:179d ASUSTek Computer, Inc USB-N53 802 11abgn Network Adapter [Ralink RT3572] so I took the latest one.. So here's the rub Would you or anyone else be able to write instructions for someone of my level of understanding (low but willing) in order to get this damn thing working? I'd rather not have to use ubuntu. e10c415e6f